# **WebSphere**® Adapters

7. változat 1. alváltozat

*WebSphere Adapter for Email felhasználói kézikönyv 7. változat 1. kiadás*

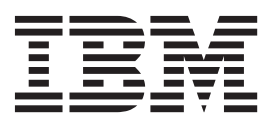

# **WebSphere**® Adapters

7. változat 1. alváltozat

*WebSphere Adapter for Email felhasználói kézikönyv 7. változat 1. kiadás*

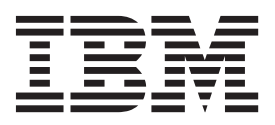

**Megjegyzés**

Jelen leírás és a tárgyalt termék használatba vétele előtt feltétlenül olvassa el a következő részben leírtakat: ["Nyilatkozatok" oldalszám: 21.](#page-26-0)

## **Tartalom**

### **[A WebSphere Adapter for Email](#page-6-0)**

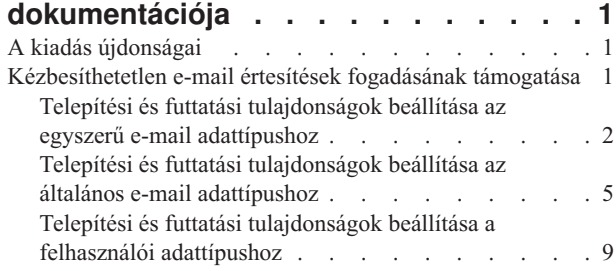

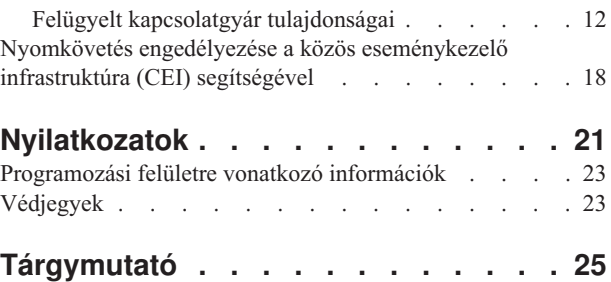

## <span id="page-6-0"></span>**A WebSphere Adapter for Email dokumentációja**

A WebSphere Adapter for Email segítségével integrált folyamatokat hozhat létre, melyek külön kód megírása nélkül is biztosítják az e-mailen keresztül folytatott információcserét.

## **A kiadás újdonságai**

Ez a változat számos új szolgáltatást tartalmaz az üzleti rugalmasság, a felhasználói élmény és az illesztő teljesítményének kiterjesztéséhez.

Az egyéb támogatott szolgáltatásokkal kapcsolatos teljes körű információk a WebSphere Adapter for Email információközpontban érhetők el [\(http://publib.boulder.ibm.com/](http://publib.boulder.ibm.com/infocenter/dmndhelp/v7r0mx/topic/com.ibm.wsadapters.jca.email.doc/doc/stbp_ema_welcome.html) [infocenter/dmndhelp/v7r0mx/topic/com.ibm.wsadapters.jca.email.doc/doc/](http://publib.boulder.ibm.com/infocenter/dmndhelp/v7r0mx/topic/com.ibm.wsadapters.jca.email.doc/doc/stbp_ema_welcome.html) [stbp\\_ema\\_welcome.html\)](http://publib.boulder.ibm.com/infocenter/dmndhelp/v7r0mx/topic/com.ibm.wsadapters.jca.email.doc/doc/stbp_ema_welcome.html), amely rendszeres időközönként frissítésre kerül a legújabb információkkal.

A WebSphere Adapter for Email az alábbi új szolgáltatásokat támogatja:

- v Kézbesíthetetlen e-mail értesítések megadott e-mail címen való fogadása az egyszerű e-mail, általános e-mail és felhasználói adattípusok esetén.
- v A levélkiszolgáló számára kiadott SMTP, POP és IMAP parancsok nyomkövetési fájlban való naplózása.
- v Az illesztő alaposztályok (AFC) és a Java™ Mail API változatának, valamint a harmadik féltől származó melléktermék-változatoknak a naplózása a nyomkövetési fájlban.

**Megjegyzés:** In WebSphere Integration Developer, ensure that you have only one version of the adapter imported into your workspace. You can either have the adapter Fix Pack version 7.0.0.1 or Feature Pack version 7.0.1.0.

In the runtime environment, the application (EAR) should contain only one version of the embedded RAR file, either the adapter Fix Pack version 7.0.0.1 or Feature Pack version 7.0.1.0. The node level deployed adapter should also have only any one version of the adapter.

## **Kézbesíthetetlen e-mail értesítések fogadásának támogatása**

Ez a szolgáltatás egy másodlagos e-mail cím használatát támogatja a visszautasított levelek fogadásához.

Meghatározhat egy e-mail címet a visszautasított e-mail üzenetről szóló értesítés elküldéséhez arra az esetre, ha az e-mail üzenet Címzett mezőjében szereplő helytelen cím miatt a kézbesítés meghiúsul. Ezt a tulajdonságot a külső szolgáltatás varázslóban állíthatja be.

Ha az e-mail üzenet Címzett mezőjében helytelen cím kerül megadásra, akkor egy visszautasított e-mail üzenetről szóló értesítés kerül kiküldésre a felügyelt kapcsolatgyár tulajdonságaiban megadott címre. Ez a beállítás a levélkézbesítési hibákhoz kapcsolódó értesítések fogadásához biztosít egy tartalékcímet. A másodlagos e-mail cím eltérhet a Küldő címtől. A beállítás az egyszerű e-mail, általános e-mail és felhasználói adattípusok esetén támogatott. A különböző e-mail adattípusokhoz tartozó felügyelt kapcsolatgyár tulajdonságának beállításával kapcsolatban forduljon a vonatkozó témakörökhöz.

## <span id="page-7-0"></span>**Telepítési és futtatási tulajdonságok beállítása az egyszerű e-mail adattípushoz**

A modul kiválasztásához, valamint a levélkiszolgálóval folytatott bejövő vagy kimenő kommunikációjának beállításához a WebSphere Integration Developer eszközben elérhető külső szolgáltatás varázsló segítségével be kell állítania a konfigurációs tulajdonságokat. Ezután konfigurálhatja a felügyelt kapcsolatgyár tulajdonságait. A felügyelt kapcsolatgyár tulajdonságait az üzleti objektum tárolja, és ezek tartalmazzák mindazokat az információkat, amelyekre az illesztőnek szüksége van ahhoz, hogy kapcsolatot létesítsen a kimenő modul és a levélkiszolgáló között.

#### **Mielőtt elkezdené**

A feladat végrehajtásához korábban létre kellett hoznia egy modult. A modul neve megjelenik a WebSphere Integration Developer Projektböngésző nézetében.

#### **Erről a feladatról**

A kapcsolat tulajdonságainak beállításához tegye a következőket. A témakörben szereplő tulajdonságok további információiért tekintse meg a következő témakört: ["Felügyelt](#page-17-0) [kapcsolatgyár tulajdonságai" oldalszám: 12.](#page-17-0)

#### **Eljárás**

1. A Feldolgozás irányának kiválasztása ablakban jelölje be a **Kimenő** lehetőséget, majd kattintson a **Tovább** gombra.

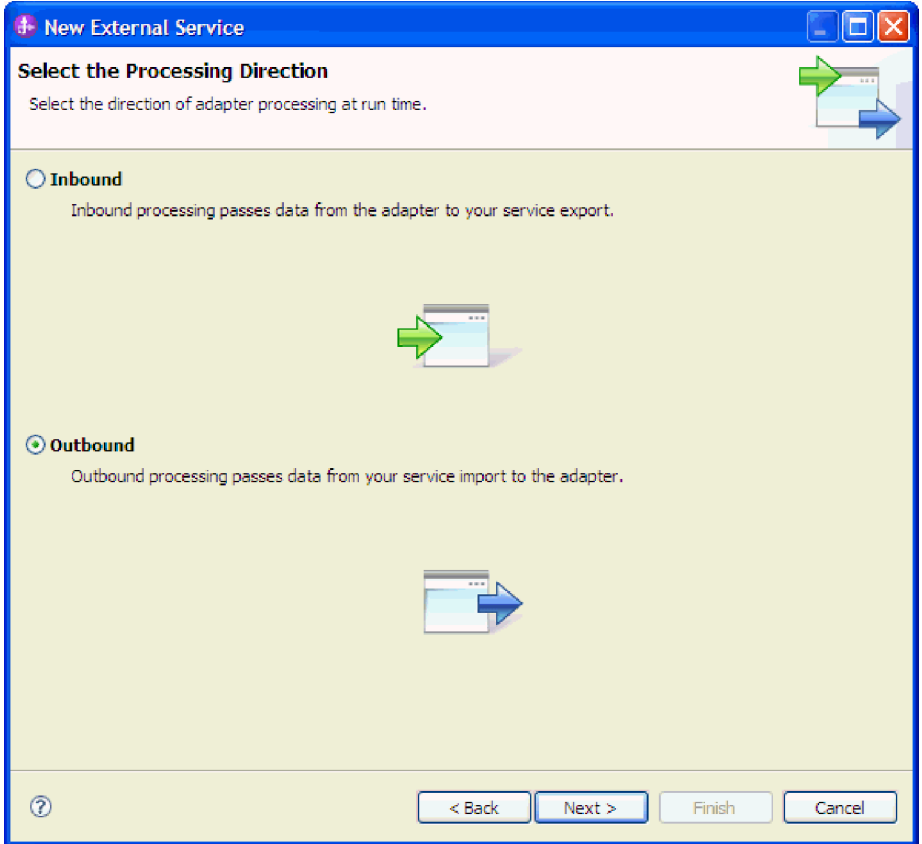

*1. ábra: Választás a kimenő és a bejövő kommunikáció között a külső szolgáltatás varázslóban*

Megjelenik a Biztonsági és konfigurációs tulajdonságok meghatározása ablak.

- 2. A **Csatolóprojekt telepítése** mezőben meghatározhatja, hogy az illesztőfájlokat a modulba helyezi-e. A következő értékek közül választhat:
	- With module for use by single application: With the adapter files embedded in the module, you can deploy the module to any application server. Az illesztőt akkor ágyazza be, ha egyetlen modul használja az illesztőt, vagy ha a különböző moduloknak az illesztő más-más változatát kell futtatniuk. Ha beágyazza az illesztőt, akkor a különálló modulba helyezett illesztőt bátran frissítheti anélkül, hogy ezzel más modulok működését veszélyeztetné az illesztő változatának módosítása miatt.
	- v **On server for use by multiple applications**: If you do not include the adapter files in a module, you must install them as a stand-alone adapter on each application server where you want to run the module. Különálló illesztőket akkor érdemes használni, ha több modul használhatja az illesztőnek ugyanazt a változatát, és az illesztőt egy központi helyről kívánja felügyelni. Önálló illesztő telepítésével csökkentheti a szükséges erőforrásokat, mivel csak egy illesztőpéldányt kell futtatnia, és azt több modul is használhatja.
- 3. A **Levelezőrendszer csatlakozási információi** között írja be az **Állomásnév** értékét. Az ablakban található tulajdonságok a felügyelt kapcsolatgyár tulajdonságainak felelnek meg. A tulajdonságok részletes információit a következő témakörben tekintheti meg: ["Felügyelt kapcsolatgyár tulajdonságai" oldalszám: 12.](#page-17-0)

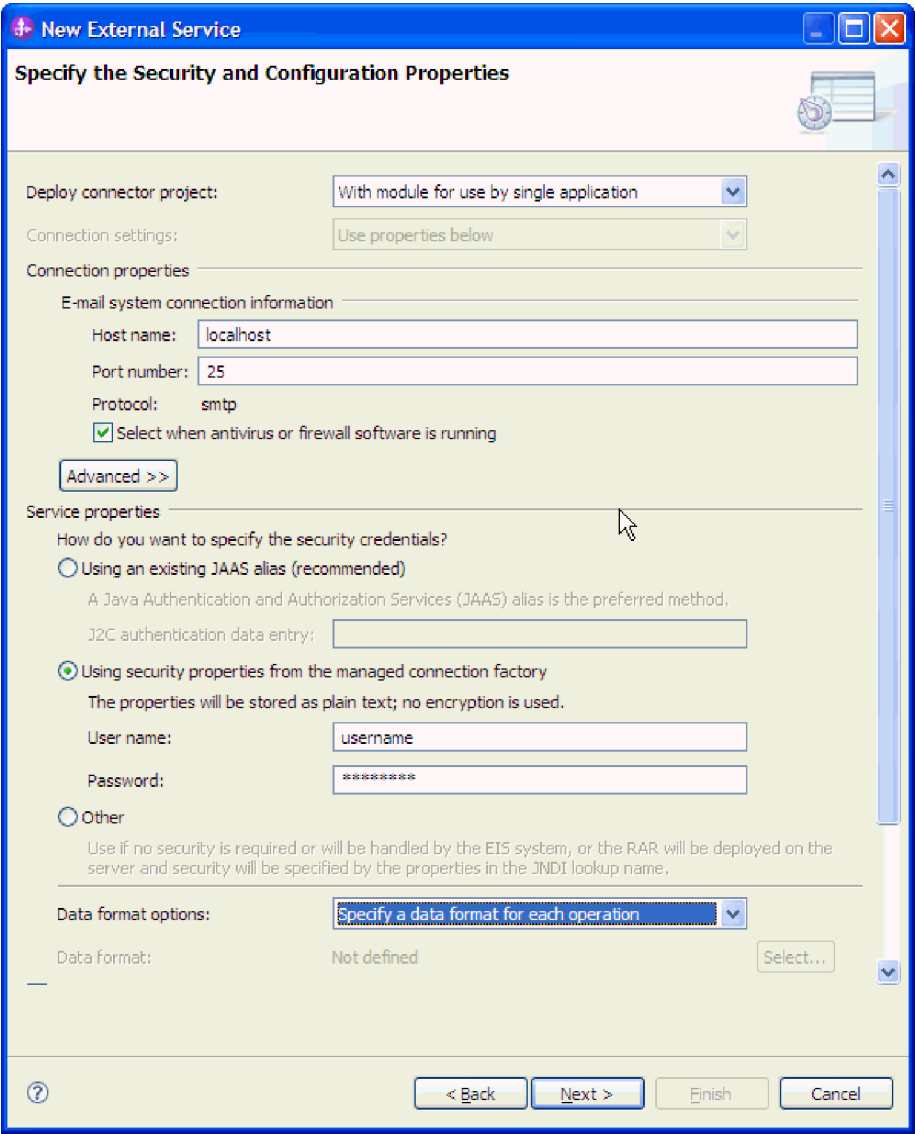

*2. ábra: A Biztonsági és konfigurációs tulajdonságok ablak*

- 4. Írja be a **Port** számát. Az SMTP protokoll alapértelmezett értéke: 25. Ha az SMTP levélkiszolgáló másik portszámot figyel, akkor módosítsa ezt az értéket.
- 5. Törölje a jelet a **Jelölje be, ha antivírus vagy tűzfal szoftvert is futtat** jelölőnégyzetből, ha nem szeretné, hogy az illesztő minden kimenő kérés után lezárja a felügyelt kapcsolatot. Ha a rendszeren, azaz azon a számítógépen, amelyre az illesztőt telepítette vagy amelyik a levélkiszolgálót futtatja, antivírus vagy tűzfal szoftvert üzemeltet, akkor előfordulhat, hogy az illesztő nem tud e-maileket küldeni. Ezért javasolt, hogy ezt a jelölőnégyzetet hagyja bejelölve.
- 6. Választható: Kattintson a **Speciális** lehetőségre, majd igény szerint bontsa ki a **További beállítások**, **Naplózás és nyomkövetés** vagy **Kétirányú tulajdonságok** szakaszt.
	- a. Választható: A Védett socket réteg (SSL) engedélyezéséhez a **További beállítások** között jelölje be az **Átviteli biztonság (SSL) engedélyezése** jelölőnégyzetet.
	- b. A **Másodlagos e-mail azonosító kézbesítési hiba esetére** mezőben adjon meg egy másodlagos e-mail címet a kézbesíthetetlen levelekről szóló értesítések fogadásához. Ez az e-mail cím eltérhet a Küldő e-mail címében megadott címtől. A tulajdonság

további információit a következő témakörben tekintheti meg: ["Felügyelt](#page-17-0) [kapcsolatgyár tulajdonságai" oldalszám: 12.](#page-17-0)

- <span id="page-10-0"></span>c. Választható: A kétirányú formátum megadásához a **Kétirányú tulajdonságok** szakaszban jelölje be a **Kétirányú átalakítás** jelölőnégyzetet.
- d. Választható: Ha az illesztő több példányával rendelkezik, akkor bontsa ki a **Naplózás és nyomkövetés** elemet, és az Illesztőazonosító elemet állítsa olyan értékre, amely egyedi az adott példány számára. A tulajdonság további információit megtekintheti a következő részben: ["Felügyelt kapcsolatgyár tulajdonságai" oldalszám: 12.](#page-17-0)
- e. Ha szeretne bizonyos információkat elrejteni, hogy azok ne jelenjenek meg a naplókban és nyomkövetésekben, akkor jelölje be a **Felhasználói adatok elrejtése "XXX" karakterekkel a napló- és nyomkövetési fájlokban** lehetőséget.
- 7. A **Szolgáltatás tulajdonságai** résznél a hitelesítési módok kiválasztásával adja meg, hogyan kapcsolódjon a levélkiszolgáló és az illesztő.
	- v J2C hitelesítési álnév használatához kattintson a **Létező JAAS álnév használata (javasolt)** lehetőségre, majd a **J2C hitelesítési adatbevitel** mezőben adja meg az álnév értékét. Megadhat egy létező hitelesítési álnevet, vagy bármikor létrehozhat egyet a modul telepítését megelőzően. A névben a kis- és nagybetűk eltérőnek számítanak, továbbá a csomópontnevet is tartalmazza.
	- v A felügyelt kapcsolatspecifikáció biztonsági tulajdonságainak használatához kattintson a **Felügyelt kapcsolatgyár biztonsági tulajdonságainak használata** lehetőségre, majd adja meg a következő információkat:
		- A **Felhasználónév** mezőbe írja be a levélkiszolgáló felhasználónevét.
		- A **Jelszó** mezőbe írja be a levélkiszolgáló jelszavát.

**Megjegyzés:** A biztonsági tulajdonságok nem titkosítottak. Sima szövegként tárolódnak. Hitelesítési álnév használata esetén a felhasználónév és jelszó nem szükséges. A kimenő kommunikáció során sem kell felhasználónevet és jelszót megadnia, mert a levélkiszolgálók anonim felhasználónevet és jelszót használnak az e-mail üzenetek küldéséhez.

- v Ha egy másik mechanizmusból származó felhasználónevet és jelszót kíván adminisztrálni, akkor kattintson az **Egyéb** lehetőségre.
- 8. Választható: Jelölje be a **Varázsló naplózási tulajdonságainak módosítása** jelölőnégyzetet, ha meg szeretné határozni a modul naplózási szintjét.
- 9. Az **Adatformátum** értékeként válassza az **Adat-összerendelés megadása minden művelethez** lehetőséget. Bár az alapértelmezett érték az **Adat-összerendelési konfiguráció használata az összes művelethez**, válassza az **Adat-összerendelés megadása minden művelethez** lehetőséget, mert az illesztő eltérő adat-összerendeléssel rendelkezik minden egyes támogatott üzleti objektumhoz. Ezek az adat-összerendelések eltérő tulajdonságokkal rendelkeznek, és eltérően kell beállítani azokat.

**Fontos:** Csak akkor kattintson az ablak **Tovább** gombjára, ha befejezte az adat-összerendelés létrehozásához szükséges lépéseket, vagy tallózással kiválasztott egy meglévőt.

#### **Mi a következő lépés?**

Válassza ki az adattípust és a műveletnevet.

## **Telepítési és futtatási tulajdonságok beállítása az általános e-mail adattípushoz**

A modul kiválasztásához, valamint a levélkiszolgálóval folytatott bejövő vagy kimenő kommunikációjának beállításához a WebSphere Integration Developer eszközben elérhető <span id="page-11-0"></span>külső szolgáltatás varázsló segítségével be kell állítania a konfigurációs tulajdonságokat. Ezután konfigurálhatja a felügyelt kapcsolatgyár tulajdonságait. A felügyelt kapcsolatgyár tulajdonságait az üzleti objektum tárolja, és ezek tartalmazzák mindazokat az információkat, amelyekre az illesztőnek szüksége van ahhoz, hogy kapcsolatot létesítsen a kimenő modul és a levélkiszolgáló között.

#### **Mielőtt elkezdené**

A feladat végrehajtásához korábban létre kellett hoznia egy modult. A modul neve megjelenik a WebSphere Integration Developer Projektböngésző nézetében.

#### **Erről a feladatról**

A kapcsolat tulajdonságainak beállításához tegye a következőket. A témakörben szereplő tulajdonságok további információiért tekintse meg a következő témakört: ["Felügyelt](#page-17-0) [kapcsolatgyár tulajdonságai" oldalszám: 12.](#page-17-0)

#### **Eljárás**

1. A Feldolgozás irányának kiválasztása ablakban jelölje be a **Kimenő** lehetőséget, majd kattintson a **Tovább** gombra.

Megjelenik a Biztonsági és konfigurációs tulajdonságok meghatározása ablak.

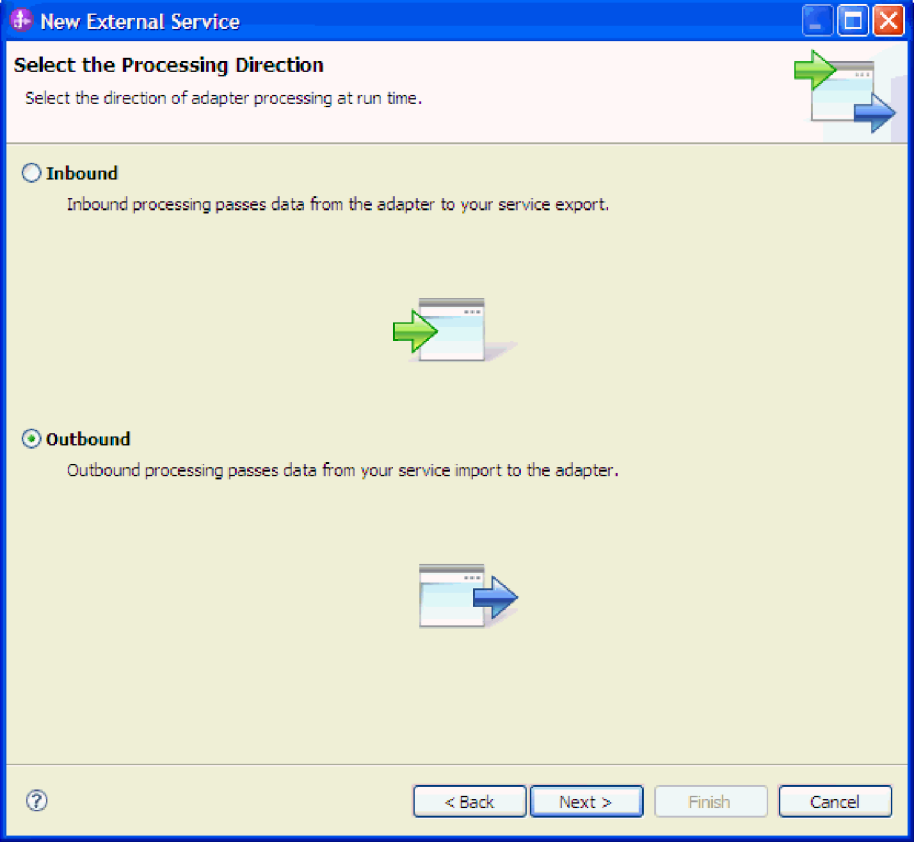

*3. ábra: Választás a kimenő és a bejövő kommunikáció között a külső szolgáltatás varázslóban*

- 2. A **Csatolóprojekt telepítése** mezőben meghatározhatja, hogy az illesztőfájlokat a modulba helyezi-e. A következő értékek közül választhat:
	- v **With module for use by single application**: With the adapter files embedded in the module, you can deploy the module to any application server. Az illesztőt akkor

ágyazza be, ha egyetlen modul használja az illesztőt, vagy ha a különböző moduloknak az illesztő más-más változatát kell futtatniuk. Ha beágyazza az illesztőt, akkor a különálló modulba helyezett illesztőt bátran frissítheti anélkül, hogy ezzel más modulok működését veszélyeztetné az illesztő változatának módosítása miatt.

- v **On server for use by multiple applications**: If you do not include the adapter files in a module, you must install them as a stand-alone adapter on each application server where you want to run the module. Különálló illesztőket akkor érdemes használni, ha több modul használhatja az illesztőnek ugyanazt a változatát, és az illesztőt egy központi helyről kívánja felügyelni. Önálló illesztő telepítésével csökkentheti a szükséges erőforrásokat, mivel csak egy illesztőpéldányt kell futtatnia, és azt több modul is használhatja.
- 3. A **Levelezőrendszer csatlakozási információi** között írja be az **Állomásnév** értékét. Az ablakban található tulajdonságok a felügyelt kapcsolatgyár tulajdonságainak felelnek meg. A tulajdonságok részletes információit a következő témakörben tekintheti meg: ["Felügyelt kapcsolatgyár tulajdonságai" oldalszám: 12.](#page-17-0)

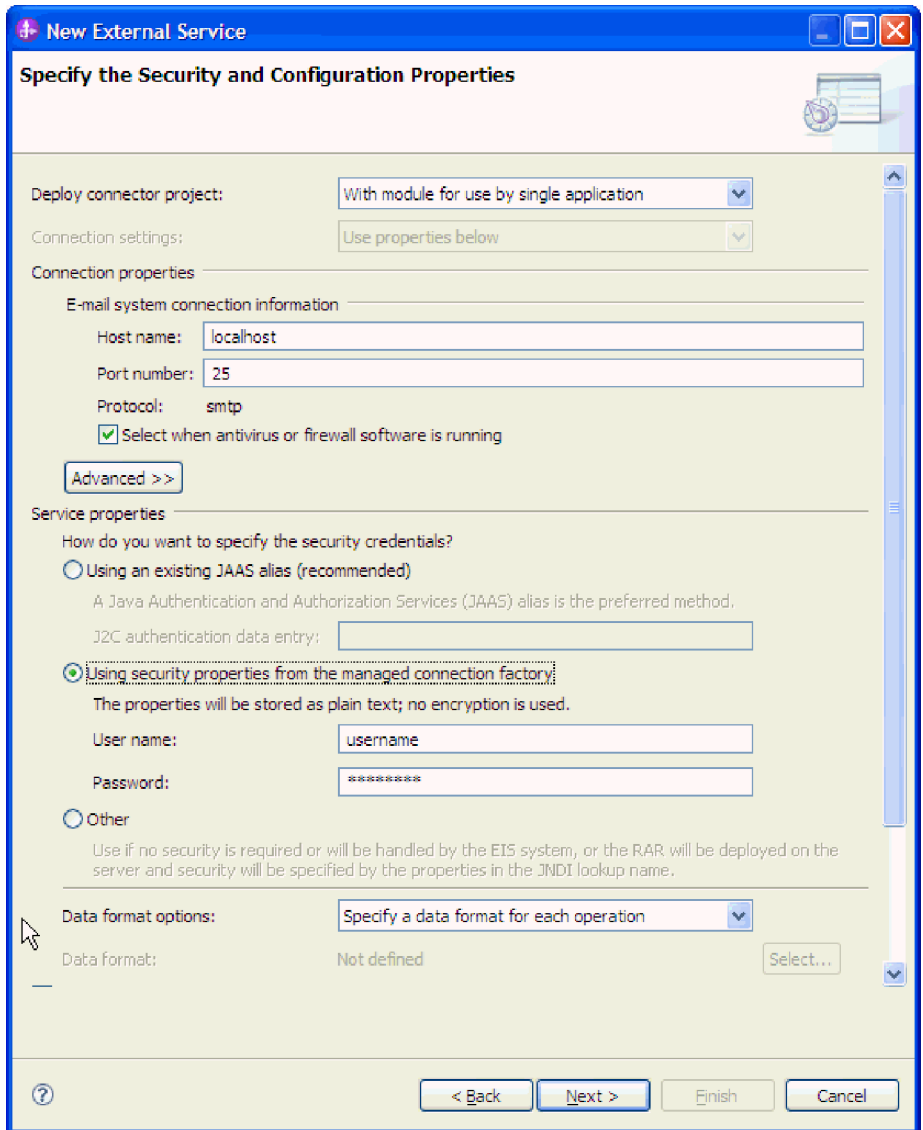

*4. ábra: A Biztonsági és konfigurációs tulajdonságok ablak*

- 4. Írja be a **Port** számát. Az SMTP protokoll alapértelmezett értéke: 25. Ha az SMTP levélkiszolgáló másik portszámot figyel, akkor módosítsa ezt az értéket.
- 5. Törölje a jelet a **Jelölje be, ha antivírus vagy tűzfal szoftvert is futtat** jelölőnégyzetből, ha nem szeretné, hogy az illesztő minden kimenő kérés után lezárja a felügyelt kapcsolatot. Ha a rendszeren, azaz azon a számítógépen, amelyre az illesztőt telepítette vagy amelyik a levélkiszolgálót futtatja, antivírus vagy tűzfal szoftvert üzemeltet, akkor előfordulhat, hogy az illesztő nem tud e-maileket küldeni. Ezért javasolt, hogy ezt a jelölőnégyzetet hagyja bejelölve.
- 6. Választható: Kattintson a **Speciális** lehetőségre, majd igény szerint bontsa ki a **További beállítások**, **Naplózás és nyomkövetés** vagy **Kétirányú tulajdonságok** szakaszt.
	- a. Választható: A Védett socket réteg (SSL) engedélyezéséhez a **További beállítások** között jelölje be az **Átviteli biztonság (SSL) engedélyezése** jelölőnégyzetet.
	- b. A **Másodlagos e-mail azonosító kézbesítési hiba esetére** mezőben adjon meg egy másodlagos e-mail címet a kézbesíthetetlen levelekről szóló értesítések fogadásához. Ez az e-mail cím eltérhet a Küldő e-mail címében megadott címtől. A tulajdonság további információit a következő témakörben tekintheti meg: ["Felügyelt](#page-17-0) [kapcsolatgyár tulajdonságai" oldalszám: 12.](#page-17-0)
	- c. Választható: A kétirányú formátum megadásához a **Kétirányú tulajdonságok** szakaszban jelölje be a **Kétirányú átalakítás** jelölőnégyzetet.
	- d. Választható: Ha az illesztő több példányával rendelkezik, akkor bontsa ki a **Naplózás és nyomkövetés** elemet, és az Illesztőazonosító elemet állítsa olyan értékre, amely egyedi az adott példány számára. A tulajdonság további információit megtekintheti a következő részben: ["Felügyelt kapcsolatgyár tulajdonságai" oldalszám: 12.](#page-17-0)
- 7. A **Szolgáltatás tulajdonságai** résznél a hitelesítési módok kiválasztásával adja meg, hogyan kapcsolódjon a levélkiszolgáló és az illesztő.
	- v J2C hitelesítési álnév használatához kattintson a **Létező JAAS álnév használata (javasolt)** lehetőségre, majd a **J2C hitelesítési adatbevitel** mezőben adja meg az álnév értékét. Megadhat egy létező hitelesítési álnevet, vagy bármikor létrehozhat egyet a modul telepítését megelőzően. A névben a kis- és nagybetűk eltérőnek számítanak, továbbá a csomópontnevet is tartalmazza.
	- v A felügyelt kapcsolatspecifikáció biztonsági tulajdonságainak használatához kattintson a **Felügyelt kapcsolatgyár biztonsági tulajdonságainak használata** lehetőségre, majd adja meg a következő információkat:
		- A **Felhasználónév** mezőbe írja be a levélkiszolgáló felhasználónevét.
		- A **Jelszó** mezőbe írja be a levélkiszolgáló jelszavát.

**Megjegyzés:** A biztonsági tulajdonságok nem titkosítottak. Sima szövegként tárolódnak. Hitelesítési álnév használata esetén a felhasználónév és jelszó nem szükséges. A kimenő kommunikáció során sem kell felhasználónevet és jelszót megadnia, mert a levélkiszolgálók anonim felhasználónevet és jelszót használnak az e-mail üzenetek küldéséhez.

- v Ha egy másik mechanizmusból származó felhasználónevet és jelszót kíván adminisztrálni, akkor kattintson az **Egyéb** lehetőségre.
- 8. Választható: Jelölje be a **Varázsló naplózási tulajdonságainak módosítása** jelölőnégyzetet, ha meg szeretné határozni a modul naplózási szintjét.
- 9. Az **Adatformátum** értékeként válassza az **Adat-összerendelés megadása minden művelethez** lehetőséget. Bár az alapértelmezett érték az **Adat-összerendelési konfiguráció használata az összes művelethez**, válassza az **Adat-összerendelés megadása minden művelethez** lehetőséget, mert az illesztő eltérő adat-összerendeléssel rendelkezik minden egyes támogatott üzleti objektumhoz. Ezek az adat-összerendelések eltérő tulajdonságokkal rendelkeznek, és eltérően kell beállítani azokat.

<span id="page-14-0"></span>**Fontos:** Csak akkor kattintson az ablak **Tovább** gombjára, ha befejezte az adat-összerendelés létrehozásához szükséges lépéseket, vagy tallózással kiválasztott egy meglévőt.

#### **Mi a következő lépés?**

Válassza ki az adattípust és a műveletnevet.

## **Telepítési és futtatási tulajdonságok beállítása a felhasználói adattípushoz**

A modul kiválasztásához, valamint a levélkiszolgálóval folytatott bejövő vagy kimenő kommunikációjának beállításához a WebSphere Integration Developer eszközben elérhető külső szolgáltatás varázsló segítségével be kell állítania a konfigurációs tulajdonságokat. Ezután konfigurálhatja a felügyelt kapcsolatgyár tulajdonságait. A felügyelt kapcsolatgyár tulajdonságait az üzleti objektum tárolja, és ezek tartalmazzák mindazokat az információkat, amelyekre az illesztőnek szüksége van ahhoz, hogy kapcsolatot létesítsen a kimenő modul és a levélkiszolgáló között.

#### **Mielőtt elkezdené**

A feladat végrehajtásához korábban létre kellett hoznia egy modult. A modul neve megjelenik a WebSphere Integration Developer Projektböngésző nézetében.

### **Erről a feladatról**

A kapcsolat tulajdonságainak beállításához tegye a következőket. A témakörben szereplő tulajdonságok további információiért tekintse meg a következő témakört: ["Felügyelt](#page-17-0) [kapcsolatgyár tulajdonságai" oldalszám: 12.](#page-17-0)

#### **Eljárás**

1. A Feldolgozás irányának kiválasztása ablakban jelölje be a **Kimenő** lehetőséget, majd kattintson a **Tovább** gombra.

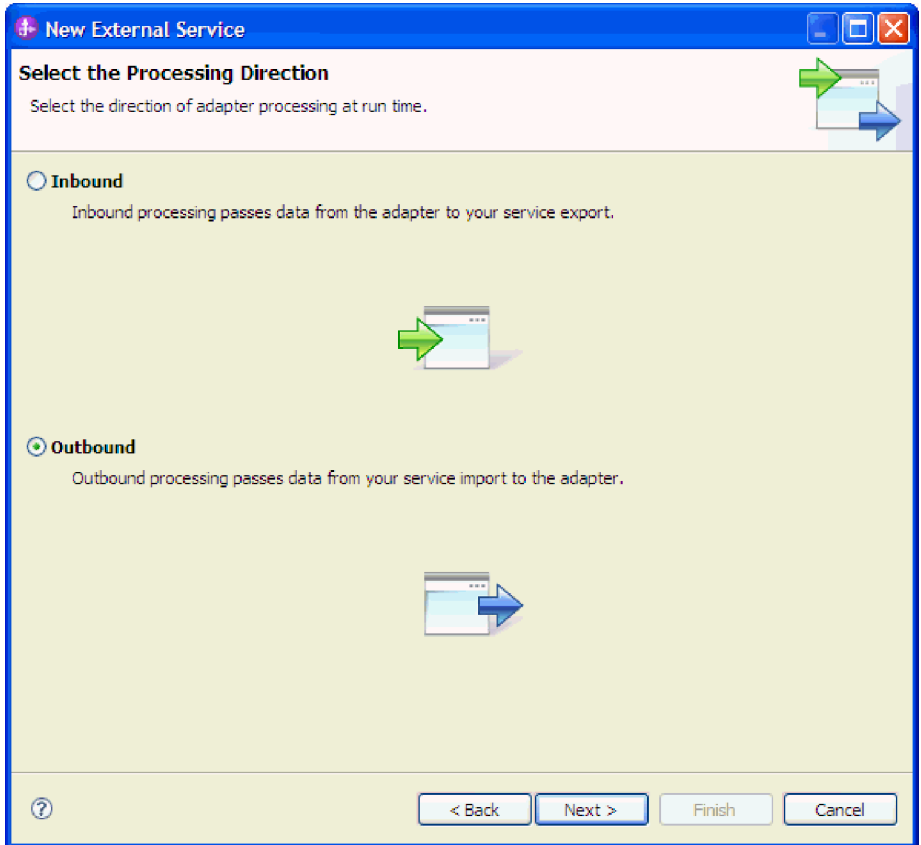

*5. ábra: Választás a kimenő és a bejövő kommunikáció között a külső szolgáltatás varázslóban*

Megjelenik a Biztonsági és konfigurációs tulajdonságok meghatározása ablak.

- 2. A **Csatolóprojekt telepítése** mezőben meghatározhatja, hogy az illesztőfájlokat a modulba helyezi-e. A következő értékek közül választhat:
	- v **With module for use by single application**: With the adapter files embedded in the module, you can deploy the module to any application server. Az illesztőt akkor ágyazza be, ha egyetlen modul használja az illesztőt, vagy ha a különböző moduloknak az illesztő más-más változatát kell futtatniuk. Ha beágyazza az illesztőt, akkor a különálló modulba helyezett illesztőt bátran frissítheti anélkül, hogy ezzel más modulok működését veszélyeztetné az illesztő változatának módosítása miatt.
	- v **On server for use by multiple applications**: If you do not include the adapter files in a module, you must install them as a stand-alone adapter on each application server where you want to run the module. Különálló illesztőket akkor érdemes használni, ha több modul használhatja az illesztőnek ugyanazt a változatát, és az illesztőt egy központi helyről kívánja felügyelni. Önálló illesztő telepítésével csökkentheti a szükséges erőforrásokat, mivel csak egy illesztőpéldányt kell futtatnia, és azt több modul is használhatja.
- 3. A **Levelezőrendszer csatlakozási információi** között írja be az **Állomásnév** értékét. Az ablakban található tulajdonságok a felügyelt kapcsolatgyár tulajdonságainak felelnek meg. A tulajdonságok részletes információit a következő témakörben tekintheti meg: ["Felügyelt kapcsolatgyár tulajdonságai" oldalszám: 12.](#page-17-0)

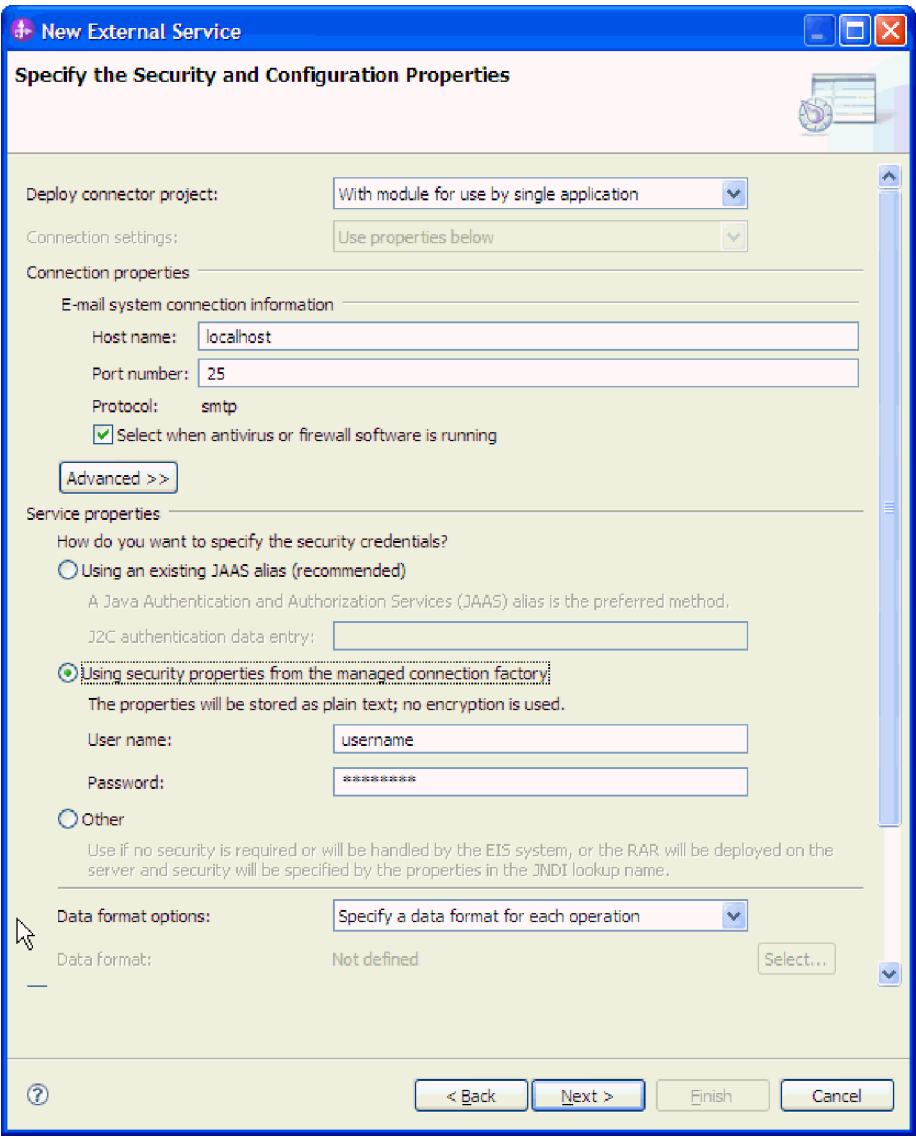

*6. ábra: A Biztonsági és konfigurációs tulajdonságok ablak*

- 4. Írja be a **Port** számát. Az SMTP protokoll alapértelmezett értéke: 25. Ha az SMTP levélkiszolgáló másik portszámot figyel, akkor módosítsa ezt az értéket.
- 5. Törölje a jelet a **Jelölje be, ha antivírus vagy tűzfal szoftvert is futtat** jelölőnégyzetből, ha nem szeretné, hogy az illesztő minden kimenő kérés után lezárja a felügyelt kapcsolatot. Ha a rendszeren, azaz azon a számítógépen, amelyre az illesztőt telepítette vagy amelyik a levélkiszolgálót futtatja, antivírus vagy tűzfal szoftvert üzemeltet, akkor előfordulhat, hogy az illesztő nem tud e-maileket küldeni. Ezért javasolt, hogy ezt a jelölőnégyzetet hagyja bejelölve.
- 6. Választható: Kattintson a **Speciális** lehetőségre, majd igény szerint bontsa ki a **További beállítások**, **Naplózás és nyomkövetés** vagy **Kétirányú tulajdonságok** szakaszt.
	- a. Választható: A Védett socket réteg (SSL) engedélyezéséhez a **További beállítások** között jelölje be az **Átviteli biztonság (SSL) engedélyezése** jelölőnégyzetet.
	- b. A **Másodlagos e-mail azonosító kézbesítési hiba esetére** mezőben adjon meg egy másodlagos e-mail címet a kézbesíthetetlen levelekről szóló értesítések fogadásához. Ez az e-mail cím eltérhet a Küldő e-mail címében megadott címtől. A tulajdonság

további információit a következő témakörben tekintheti meg: "Felügyelt kapcsolatgyár tulajdonságai".

- <span id="page-17-0"></span>c. Választható: A kétirányú formátum megadásához a **Kétirányú tulajdonságok** szakaszban jelölje be a **Kétirányú átalakítás** jelölőnégyzetet.
- d. Választható: Ha az illesztő több példányával rendelkezik, akkor bontsa ki a **Naplózás és nyomkövetés** elemet, és az Illesztőazonosító elemet állítsa olyan értékre, amely egyedi az adott példány számára. A tulajdonság további információit megtekintheti a következő részben: "Felügyelt kapcsolatgyár tulajdonságai".
- 7. A **Szolgáltatás tulajdonságai** résznél a hitelesítési módok kiválasztásával adja meg, hogyan kapcsolódjon a levélkiszolgáló és az illesztő.
	- v J2C hitelesítési álnév használatához kattintson a **Létező JAAS álnév használata (javasolt)** lehetőségre, majd a **J2C hitelesítési adatbevitel** mezőben adja meg az álnév értékét. Megadhat egy létező hitelesítési álnevet, vagy bármikor létrehozhat egyet a modul telepítését megelőzően. A névben a kis- és nagybetűk eltérőnek számítanak, továbbá a csomópontnevet is tartalmazza.
	- v A felügyelt kapcsolatspecifikáció biztonsági tulajdonságainak használatához kattintson a **Felügyelt kapcsolatgyár biztonsági tulajdonságainak használata** lehetőségre, majd adja meg a következő információkat:
		- A **Felhasználónév** mezőbe írja be a levélkiszolgáló felhasználónevét.
		- A **Jelszó** mezőbe írja be a levélkiszolgáló jelszavát.

**Megjegyzés:** A biztonsági tulajdonságok nem titkosítottak. Sima szövegként tárolódnak. Hitelesítési álnév használata esetén a felhasználónév és jelszó nem szükséges. Ezenkívül kimenő kommunikáció esetén sem kell felhasználónevet és jelszót megadnia, mert a levélkiszolgálók anonim felhasználónevet és jelszót használnak az e-mailek küldéséhez.

- v Ha egy másik mechanizmusból származó felhasználónevet és jelszót kíván adminisztrálni, akkor kattintson az **Egyéb** lehetőségre.
- 8. Választható: Jelölje be a **Varázsló naplózási tulajdonságainak módosítása** jelölőnégyzetet, ha meg szeretné határozni a modul naplózási szintjét.
- 9. Az **Adatformátum** értékeként válassza az **Adat-összerendelés megadása minden művelethez** lehetőséget. Bár az alapértelmezett érték az **Adat-összerendelési konfiguráció használata az összes művelethez**, válassza az **Adat-összerendelés megadása minden művelethez** lehetőséget, mert az illesztő eltérő adat-összerendeléssel rendelkezik minden egyes támogatott üzleti objektumhoz. Ezek az adat-összerendelések eltérő tulajdonságokkal rendelkeznek, és eltérően kell beállítani azokat.

**Fontos:** Csak akkor kattintson az ablak **Tovább** gombjára, ha befejezte az adat-összerendelés létrehozásához szükséges lépéseket, vagy tallózással kiválasztott egy meglévőt.

#### **Mi a következő lépés?**

Válassza ki az adattípust és a műveletnevet.

### **Felügyelt kapcsolatgyár tulajdonságai**

A felügyelt kapcsolatgyár tulajdonságait az illesztő arra használja, hogy futás közben létrehozzon egy kimenő kapcsolatpéldányt a levélkiszolgálóval.

Az alábbi táblázat felsorolja és leírja a felügyelt kapcsolatgyár kimenő kommunikációban használt tulajdonságait. A felügyelt kapcsolatgyár tulajdonságait a külső szolgáltatás varázslóban állíthatja be, és a telepítés előtt a WebSphere Integration Developer

összeállítás-szerkesztőjében módosíthatja. A telepítés után az értékeket a WebSphere Process Server vagy WebSphere Enterprise Service Bus adminisztrációs konzolján módosíthatja.

Az egyes tulajdonságok részletes leírása a táblázat után következő részekben olvasható. A tulajdonságokat részletesen bemutató részek táblázatainak értelmezésével kapcsolatban lásd az [http://publib.boulder.ibm.com/infocenter/dmndhelp/v7r0mx/topic/](http://publib.boulder.ibm.com/infocenter/dmndhelp/v7r0mx/topic/com.ibm.wsadapters.jca.email.doc/shared/rsha_interpret_prop_details.html) [com.ibm.wsadapters.jca.email.doc/shared/rsha\\_interpret\\_prop\\_details.html](http://publib.boulder.ibm.com/infocenter/dmndhelp/v7r0mx/topic/com.ibm.wsadapters.jca.email.doc/shared/rsha_interpret_prop_details.html) című összefoglalót.

**Megjegyzés:** Míg a külső szolgáltatás varázsló a felügyelt kapcsolatgyár tulajdonságaiként, addig a WebSphere Process Server vagy WebSphere Enterprise Service Bus adminisztrációs konzolja a (J2C) kapcsolatgyár tulajdonságaiként hivatkozik ezekre.

| A varázslóban                                                                                 | Az adminisztrációs<br>konzolon               | Leírás                                                                                                    |
|-----------------------------------------------------------------------------------------------|----------------------------------------------|----------------------------------------------------------------------------------------------------|
| Illesztőazonosító                                                                             | AdapterID                                    | Az illesztőpéldányt azonosítja a PMI események,<br>valamint a naplózás és nyomkövetés számára.                                                                                         |
| "Másodlagos e-mail<br>azonosító kézbesítési hiba<br>esetére" oldalszám: 15                    | alternateEmailIdInCaseOf<br>DeliveryFailures | A visszautasított levelek fogadásának másodlagos<br>e-mail címét adja meg.                                                                                                    |
| Kétirányú formátumú<br>karaktersorozat                                                        | <b>BIDIContextEIS</b>                        | Az illesztő és a levelezőkiszolgáló közötti adatcsere<br>karaktersorozat típusú üzleti adatainak kétirányú<br>formátuma.                                                               |
| Felhasználói adatok elrejtése<br>"XXX" karakterekkel a<br>napló- és nyomkövetési<br>fájlokban | HideConfidentialTrace                        | Azt adja meg, hogy a potenciálisan érzékeny<br>információk elrejtésre kerüljenek-e a felhasználói<br>adatok helyett X karaktersorozatok írásával a napló és<br>nyomkövetési fájlokban. |
| Állomásnév                                                                                    | HostName                                     | A levélkiszolgálót futtató gazdagép IP címe.                                                                                                    |
| Jelszó                                                                                        | Password                                     | A levélkiszolgáló felhasználójának jelszavát adja meg.                                                                                                    |
| Port                                                                                          | Port                                         | Az az SMTP port, amelyet a levélkiszolgáló figyel.                                                                                                    |
| Protokoll                                                                                     | Protocol                                     | A levélkiszolgálóval folytatott kimenő kommunikáció<br>esetén használt protokoll.                                                                                                    |
| Biztonságos kapcsolat (SSL)                                                                   | enableSSL                                    | Meghatározza, hogy a kimenő kommunikációban<br>engedélyezve van-e a Védett socket réteg.                                                                                               |
| Jelölje be, ha antivírus vagy<br>tűzfal szoftvert is futtat                                   | closeConnection                              | Jelzi, hogy az illesztő minden egyes kérés<br>után lezárja-e a levélkiszolgálóval létesített felügyelt<br>kapcsolatot. A tulajdonság használata akkor javasolt, ha antivírus v         |
| Felhasználónév                                                                                | <b>UserName</b>                              | A kimenő e-mail üzenetek küldésére használt<br>felhasználói név a levélkiszolgálón.                                                                                                    |

*1. táblázat: Felügyelt kapcsolatgyár tulajdonságai*

#### <span id="page-18-0"></span>**Illesztőazonosító (AdapterID)**

Ez a tulajdonság az illesztő egy bizonyos telepítését vagy példányát azonosítja.

*2. táblázat: Illesztőazonosító - részletek*

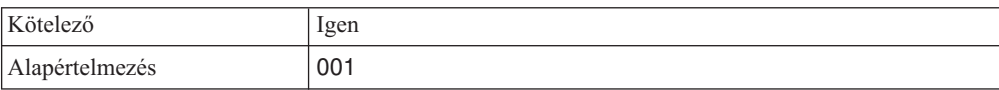

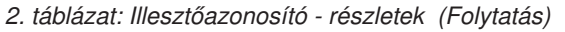

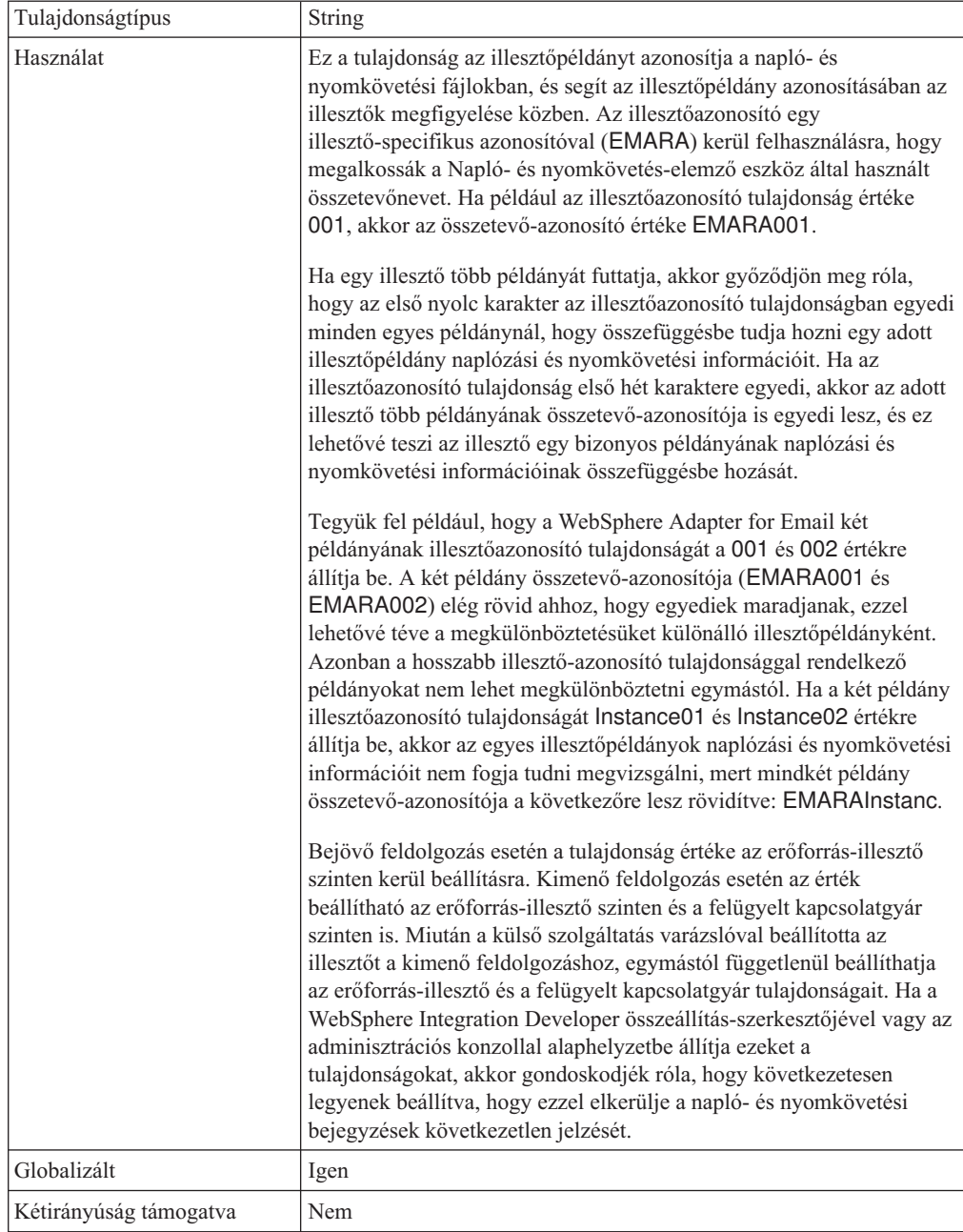

### <span id="page-19-0"></span>**Kétirányú formátumú karaktersorozat (BIDIContextEIS)**

Ez a tulajdonság azt jelzi, hogy az illesztő és a levelezőkiszolgáló közötti adatcsere karaktersorozat típusú üzleti adatai kétirányú formátumúak.

*3. táblázat: Kétirányú formátumú karaktersorozat - részletek*

| Kötelező           | Nem                                                                                                    |
|--------------------|----------------------------------------------------------------------------------------------------|
| Lehetséges értékek | A WebSphere Process Server és a WebSphere Enterprise Service Bus az ILYNN (implicit, balról jobbra, be,<br>ki, névleges) formátumot alkalmazza. Ez az öt attribútum alkotja a Windows által használt formátumot. |
| Alapértelmezés     | Nincs alapértelmezett érték                                                                                                    |
| Tulajdonságtípus   | String                                                                                                    |

<span id="page-20-0"></span>*3. táblázat: Kétirányú formátumú karaktersorozat - részletek (Folytatás)*

| Használat                 | Ot karakterből álló karaktersorozat, amely a levélkiszolgáló által használt kétirányú formátumot azonosítja.<br>Ha a levélkiszolgáló, amely adatokat küld vagy fogad a kiszolgálóról, az ILYNN-től eltérő formátumot<br>használ, akkor az illesztő átalakítja a formátumot, mielőtt az adatokat átadná a kiszolgálónak. Az átalakítás<br>aktiválásához a külső szolgáltatás varázslóban be kell állítani azokat az attribútumértékeket, amelyek<br>meghatározzák a levélkiszolgáló által használt kétirányú adatformátumot. Ezt a modul első beállításakor<br>kell elvégezni. |
|---------------------------|----------------------------------------------------------------------------------------------------|
| Példa                     | <b>II YNN</b><br><b>VRYNN</b><br><b>VI YNN</b>                                                                                                    |
| Globalizált               | Nem                                                                                                    |
| Kétirányúság<br>támogatva | Nem                                                                                                    |

#### <span id="page-20-1"></span>**Felhasználói adatok elrejtése "XXX" karakterekkel a napló- és nyomkövetési fájlokban (HideConfidentialTrace)**

Ez a tulajdonság azt adja meg, hogy a napló- és nyomkövetési fájlokban a felhasználói adatok lecserélésre kerüljenek-e X karakterekkel, hogy ezzel megakadályozza a potenciálisan érzékeny adatok jogosulatlan megtekintését.

| Kötelező               | <b>Nem</b>                                                                                                    |
|------------------------|----------------------------------------------------------------------------------------------------|
| Lehetséges értékek     | True<br>False                                                                                                    |
| Alapértelmezés         | False                                                                                                    |
| Tulajdonság típusa     | <b>Boolean</b>                                                                                                    |
| Használat              | Ha a tulajdonságot True értékre állítja be, akkor az illesztő lecseréli a<br>felhasználói adatokat X karakterekkel, amikor a napló- és<br>nyomkövetési fájlokba ír.<br>Bejövő feldolgozás esetén a tulajdonság értéke az erőforrás-illesztő<br>szinten kerül beállításra. Kimenő feldolgozás esetén az érték<br>beállítható az erőforrás-illesztő szinten és a felügyelt kapcsolatgyár<br>szinten is. Miután a külső szolgáltatás varázslóval beállította az<br>illesztőt a kimenő feldolgozáshoz, egymástól függetlenül beállíthatja<br>az erőforrás-illesztő és a felügyelt kapcsolatgyár tulajdonságait. Ha a<br>WebSphere Integration Developer összeállítás-szerkesztőjével vagy az<br>adminisztrációs konzollal alaphelyzetbe állítja ezeket a<br>tulajdonságokat, akkor gondoskodjék róla, hogy következetesen<br>legyenek beállítva, hogy ezzel elkerülje a napló- és nyomkövetési<br>bejegyzések következetlen jelzését. |
| Globalizált            | Nem                                                                                                    |
| Kétirányúság támogatva | Nem                                                                                                    |

*4. táblázat: Felhasználói adatok elrejtése "XXX" karakterekkel a napló- és nyomkövetési fájlokban - részletek*

### **Másodlagos e-mail azonosító kézbesítési hiba esetére**

Ezzel a tulajdonsággal egy másodlagos e-mail címet határozhat meg a visszautasított e-mail üzenetről szóló értesítés elküldéséhez arra az esetre, ha az e-mail üzenet Címzett mezőjében szereplő helytelen cím miatt a kézbesítés meghiúsul.

*5. táblázat: A Másodlagos e-mail azonosító tulajdonság részletei*

| Kötelező                  | Nem                                                                                                    |
|---------------------------|----------------------------------------------------------------------------------------------------|
| Alapértelmezés            | Nincs alapértelmezett érték                                                                                                    |
| Attribútum típusa         | String                                                                                                    |
| Használat                 | Ha az e-mail üzenet Címzett mezőjében helytelen cím kerül megadásra, akkor egy visszautasított e-mail<br>üzenetről szóló értesítés kerül kiküldésre a felügyelt kapcsolatgyár tulajdonságaiban megadott másodlagos<br>e-mail címre. Ez a beállítás a levélkézbesítési hibákhoz kapcsolódó értesítések fogadásához biztosít egy<br>tartalékcímet.<br>Megjegyzés: A másodlagos e-mail cím eltérhet a Küldő címtől. |
| Globalizált               | Nem                                                                                                    |
| Kétirányúság<br>támogatva | Nem                                                                                                    |

### <span id="page-21-0"></span>**Állomásnév (HostName)**

Ez a tulajdonság a levélkiszolgálót futtató gazdagép IP címét adja meg.

*6. táblázat: Állomásnév - részletek*

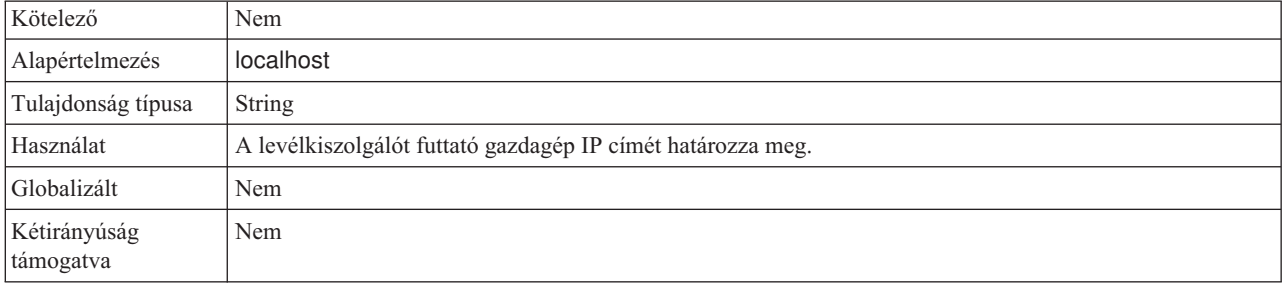

#### <span id="page-21-1"></span>**Jelszó (Password)**

Ez a tulajdonság megadja a levélkiszolgáló felhasználójának jelszavát.

*<sup>7.</sup> táblázat: Jelszó - részletek*

| Kötelező                  | Nem                                                                                                    |
|---------------------------|----------------------------------------------------------------------------------------------------|
| Alapértelmezés            | Nincs alapértelmezett érték                                                                                                    |
| Tulajdonság típusa        | String                                                                                                    |
| Használat                 | A kimenő SMTP munkamenetet hitelesíti a levélkiszolgálón. A WebSphere Process Server vagy WebSphere<br>Enterprise Service Bus adminisztrációs konzolja első alkalommal nem titkosítja a Jelszó tulajdonságot. |
| Globalizált               | Nem                                                                                                    |
| Kétirányúság<br>támogatva | Igen                                                                                                    |

### <span id="page-21-2"></span>**Port (Port)**

Ez a tulajdonság azt az SMTP portot azonosítja, amelyet a levélkiszolgáló figyel.

#### *8. táblázat: Port részletei*

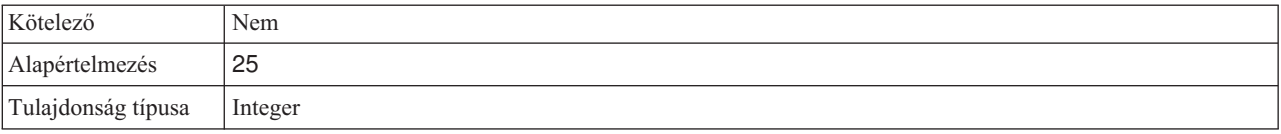

#### *8. táblázat: Port részletei (Folytatás)*

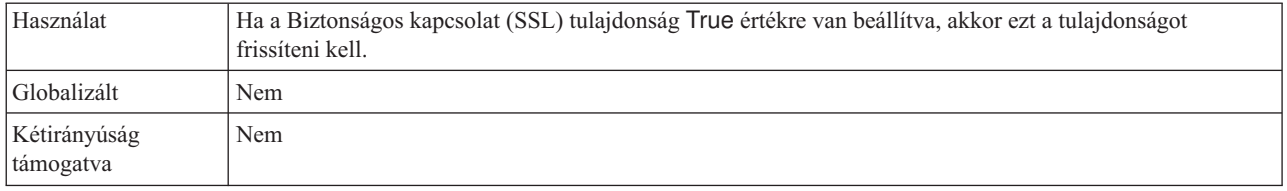

#### <span id="page-22-0"></span>**Protokoll (Protocol)**

Ez a tulajdonság a levélkiszolgálóval a kimenő kommunikációhoz használandó protokollt azonosítja.

*9. táblázat: Protokoll - részletek*

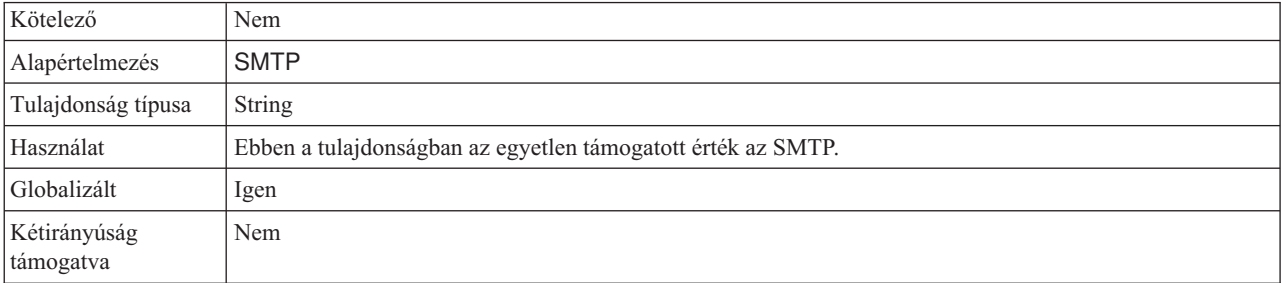

#### <span id="page-22-1"></span>**Biztonságos kapcsolat (SSL) (enableSSL)**

Ez a tulajdonság meghatározza, hogy a kimenő kommunikációban engedélyezve van-e a Védett socket réteg.

*10. táblázat: Védett socket réteg engedélyezése - részletek*

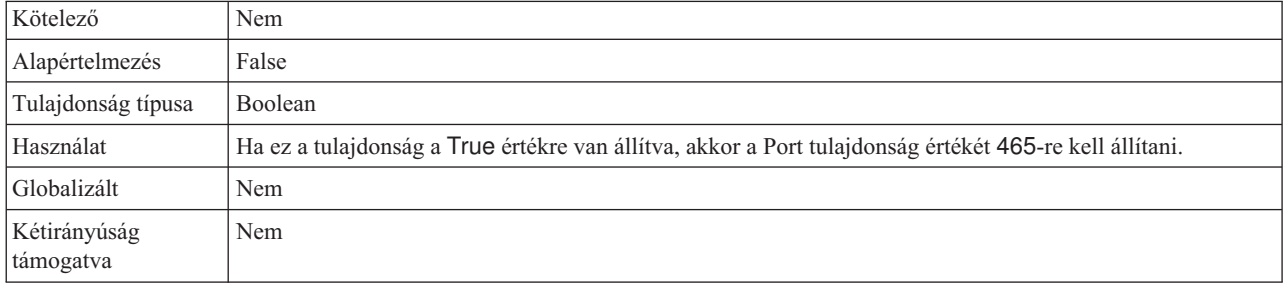

#### <span id="page-22-2"></span>**Jelölje be, ha antivírus vagy tűzfal szoftvert is futtat (SecureConnection)**

Ha kiválasztja ezt a lehetőséget, akkor az illesztő minden kimenő kérés után lezárja a levélkiszolgálóval létesített felügyelt kapcsolatot. A tulajdonság használta javasolt akkor, ha antivírus vagy tűzfal program fut azon a rendszeren, ahová az illesztő telepítve van, vagy azon, amelyen a levélkiszolgáló fut.

*11. táblázat: Jelölje be, ha antivírus vagy tűzfal szoftver is futtat - részletek*

| Kötelező           | Nem     |
|--------------------|---------|
| Alapértelmezés     | True    |
| Tulajdonság típusa | Boolean |

<span id="page-23-0"></span>*11. táblázat: Jelölje be, ha antivírus vagy tűzfal szoftver is futtat - részletek (Folytatás)*

| Lehetséges értékek        | True<br>False                                                                                                    |
|---------------------------|----------------------------------------------------------------------------------------------------|
| Használat                 | Erre a tulajdonságra azért van szükség, mert bizonyos antivírus programok rosszindulatú kapcsolatnak vélik<br>az illesztő és a levélkiszolgáló között létesített felügyelt kapcsolatot. Ilyenkor az antivírus program vagy a<br>tűzfal blokkolja az illesztő által a levélkiszolgálónak küldött levelet. |
|                           | Ha a tulajdonság True értékre van állítva, akkor az illesztő minden kimenő kérés után lezárja a felügyelt<br>kapcsolatot, ezzel biztosítva, hogy az antivírus és tűzfalszoftverek ne blokkolják az illesztő által küldött<br>e-maileket.                                                                 |
|                           | Ha a False értékre van állítva, akkor az illesztő nem zárja le a felügyelt kapcsolatot minden egyes kimenő<br>kérés után. Ilyenkor az antivírus és tűzfalszoftverek blokkolhatják az illesztő által küldött e-maileket.                                                                                  |
| Globalizált               | Nem                                                                                                    |
| Kétirányúság<br>támogatva | Nem                                                                                                    |

#### <span id="page-23-1"></span>**Felhasználónév (UserName)**

Ez a tulajdonság megadja a felhasználónevét annak a levélkiszolgálónak, amelyet a bejövő SMTP munkamenet használ.

*12. táblázat: Felhasználónév - részletek*

| Kötelező                  | Nem                                                                    |
|---------------------------|------------------------------------------------------------------------|
| Alapértelmezés            | Nincs alapértelmezett érték                                            |
| Tulajdonság típusa        | <b>String</b>                                                          |
| Használat                 | A levélkiszolgálónak futnia kell a tulajdonságban megadott gazdagépen. |
| Globalizált               | Igen                                                                   |
| Kétirányúság<br>támogatva | Igen                                                                   |

## **Nyomkövetés engedélyezése a közös eseménykezelő infrastruktúra (CEI) segítségével**

Az illesztő egy kiszolgálóba ágyazott összetevő, a közös esemény-infrastruktúra segítségével adatokat tud szolgáltatni a kritikus üzleti eseményekről, például a lekérdezési ciklusok elindulásáról és leállásáról. Az eseményadatok a konfiguráció beállításaitól függően egy adatbázisba vagy a nyomkövetési naplóba kerülnek.

#### **Erről a feladatról**

Az alábbi eljárással a CEI infrastruktúra bejegyzéseiről az adminisztrációs konzol Közös eseményszerkezet-böngészőjével tehet jelentést a nyomkövetési naplófájlban.

#### **Eljárás**

- 1. A navigációs ablakrészben kattintson a **Hibaelhárítás** elemre.
- 2. Kattintson a **Naplók és nyomkövetés** elemre.
- 3. A kiszolgálók listájában kattintson a megfelelő kiszolgáló nevére.
- 4. A **Napló részletességi szintjének módosítása** lapon kattintson a közös esemény-infrastruktúra adatbázisának nevére (ez lehet például a következő:

WBIEventMonitor.CEI.ResourceAdapter.\*), vagy arra a nyomkövetési naplófájlra (WBIEventMonitor.LOG.ResourceAdapter.\*), amelybe az illesztő eseményadatait szeretné íratni.

- 5. Adja meg, hogy milyen részletességű adatokat írjon az illesztő az adatbázisba vagy a nyomkövetési fájlba, illetve tetszés szerint állítsa be az üzenetek és nyomok részletezettségének szintjét.
	- v **Nincs naplózás**. Kikapcsolja az események naplózását.
	- v **Csak üzenetek**. Az illesztő az eseményeket jelenti.
	- v **Minden üzenet és nyom**. Az illesztő az események részleteit is jelenti.
	- v **Üzenet- és nyomkövetési szintek**. Beállítások, amelyekkel megadható, hogy az illesztő milyen részletességű üzeneteket küldjön az eseményekkel kapcsolatos üzleti objektumokról. Ha módosítani szeretné a részletesség szintjét, akkor a következő lehetőségek közül választhat:

**Finom**. Az illesztő jelzi az eseményt, de nem adja meg az üzleti objektum tartalmát.

**Finomabb**. Az illesztő jelzi az eseményt, és az üzleti objektum tartalmának leírását.

**Legfinomabb**. Az illesztő jelenti az eseményt és a teljes üzleti objektum hasznos adatait.

**Megjegyzés:** A WebSphere Adapter for Email a következő naplózási információkat is biztosítja:

- A nyomkövetési naplófájlban naplózza a levélkiszolgáló számára kiadott összes SMTP, POP és IMAP parancsot, valamint az azokhoz kapcsolódó válaszokat.
- A nyomkövetési fájlban naplózza továbbá az illesztő alaposztályok (AFC) és a Java™ Mail API változatát, valamint a harmadik féltől származó melléktermék-változatokat.
- 6. Kattintson az **OK** gombra.

#### **Eredmények**

Ezzel engedélyezte az eseménynaplózást. A közös esemény-infrastruktúra bejegyzéseit a nyomkövetési naplófájlban, valamint az adminisztrációs konzol közös eseményböngészőjével tekintheti meg.

## <span id="page-26-0"></span>**Nyilatkozatok**

Ezek az információk az Egyesült Államokban forgalmazott termékekre és szolgáltatásokra vonatkoznak.

Elképzelhető, hogy a dokumentumban tárgyalt termékeket, szolgáltatásokat vagy lehetőségeket az IBM más országokban nem forgalmazza. Az adott országokban rendelkezésre álló termékekről és szolgáltatásokról az IBM helyi képviseletei szolgálnak felvilágosítással. Az IBM termékeire, programjaira vagy szolgáltatásaira vonatkozó utalások sem állítani, sem sugallni nem kívánják, hogy az adott helyzetben csak az adott termék, program vagy szolgáltatás alkalmazható. Minden olyan működésében azonos termék, program vagy szolgáltatás alkalmazható, amely nem sérti az IBM szellemi tulajdonjogát. Az ilyen termékek, programok és szolgáltatások működésének megítélése és ellenőrzése természetesen a felhasználó felelőssége.

A dokumentum tartalmával kapcsolatban az IBM bejegyzett vagy bejegyzés alatt álló szabadalmakkal rendelkezhet. Jelen dokumentum nem ad semmiféle jogos licencet e szabadalmakhoz. A licenckérelmeket írásban a gyártónak küldheti.

IBM Director of Licensing IBM Corporation North Castle Drive Armonk, NY 10504-1785 U.S.A.

Ha duplabyte-os (DBCS) információkkal kapcsolatban van szüksége licencre, akkor lépjen kapcsolatban az országában az IBM szellemi tulajdon osztállyal, vagy írjon a következő címre:

IBM World Trade Asia Corporation Licensing 2-31 Roppongi 3-chome, Minato-ku Tokyo 106-0032, Japan

**A következő bekezdés nem vonatkozik az Egyesült Királyságra, valamint azokra az országokra sem, amelyeknek jogi szabályozása ellentétes a bekezdés tartalmával:** AZ INTERNATIONAL BUSINESS MACHINES CORPORATION AZ INFORMÁCIÓKAT "JELENLEGI FORMÁJUKBAN", BÁRMIFÉLE KIFEJEZETT VAGY VÉLELMEZETT GARANCIA NÉLKÜL ADJA KÖZRE, IDEÉRTVE, DE NEM KIZÁRÓLAG A JOGSÉRTÉS KIZÁRÁSÁRA, A KERESKEDELMI ÉRTÉKESÍTHETŐSÉGRE ÉS BIZONYOS CÉLRA VALÓ ALKALMASSÁGRA VONATKOZÓ VÉLELMEZETT GARANCIÁT. Bizonyos államok nem engedélyezik egyes tranzakciók kifejezett vagy vélelmezett garanciáinak kizárását, így elképzelhető, hogy az előző bekezdés Önre nem vonatkozik.

Jelen dokumentum tartalmazhat technikai, illetve szerkesztési hibákat. A kiadványban leírt információk bizonyos időnként módosításra kerülnek; a módosításokat a kiadvány új kiadásai tartalmazzák. Az IBM mindennemű értesítés nélkül fejlesztheti és/vagy módosíthatja a kiadványban tárgyalt termékeket és/vagy programokat.

A kiadványban a nem az IBM által üzemeltetett webhelyek megjelenése csak kényelmi célokat szolgál, és semmilyen módon nem jelenti ezen webhelyek előnyben részesítését másokhoz képest. Az ilyen webhelyeken található anyagok nem képezik az adott termék dokumentációjának részét, így ezek felhasználása csak saját felelősségre történhet.

Az IBM belátása szerint bármilyen formában felhasználhatja és továbbadhatja a felhasználóktól származó információkat anélkül, hogy a felhasználó felé ebből bármilyen kötelezettsége származna.

A programlicenc azon birtokosai, akik (i) a függetlenül létrehozott programok vagy más programok (beleértve ezt a programot is) közti információcsere, illetve (ii) a kicserélt információk kölcsönös használata céljából szeretnének információkhoz jutni, a következő címre írjanak:

IBM Corporation Department 2Z4A/SOM1 294 Route 100 Somers, NY 10589-0100 U.S.A.

Az ilyen információk bizonyos feltételek és kikötések mellett állnak rendelkezésre, ideértve azokat az eseteket is, amikor ez díjfizetéssel jár.

A dokumentumban tárgyalt licencprogramok és a hozzájuk tartozó licenc anyagok biztosítása IBM Vásárlói megállapodás, IBM Nemzetközi programlicenc szerződés vagy a felek azonos tartalmú megállapodása alapján történik.

A dokumentumban található teljesítményadatok ellenőrzött környezetben kerültek meghatározásra. Ennek következtében a más működési körülmények között kapott adatok jelentősen különbözhetnek a dokumentumban megadottaktól. Egyes mérések fejlesztői szintű rendszereken kerültek végrehajtásra, így nincs garancia arra, hogy ezek a mérések azonosak az általánosan hozzáférhető rendszerek esetében is. Továbbá bizonyos mérések következtetés útján kerültek becslésre. A tényleges értékek eltérhetnek. A dokumentum felhasználóinak ellenőrizni kell az adatok alkalmazhatóságát az adott környezetben.

A nem IBM termékekre vonatkozó információk a termékek szállítóitól, illetve azok publikált dokumentációiból, valamint egyéb nyilvánosan hozzáférhető forrásokból származnak. Az IBM nem tesztelte ezeket a termékeket, így a más gyártótól származó termékek esetében nem tudja megerősíteni a teljesítményre és kompatibilitásra vonatkozó, valamint az egyéb állítások pontosságát. A nem IBM termékekkel kapcsolatos kérdéseivel forduljon az adott termék szállítóihoz.

Az IBM jövőbeli tevékenységére vagy szándékaira vonatkozó állításokat az IBM mindennemű értesítés nélkül módosíthatja, azok csak célokat jelentenek.

Az információk között példaként napi üzleti tevékenységekhez kapcsolódó jelentések és adatok lehetnek. A valóságot a lehető legjobban megközelítő illusztráláshoz a példákban egyének, vállalatok, márkák és termékek nevei szerepelnek. Minden ilyen név a képzelet szüleménye, és valódi üzleti vállalkozások neveivel és címeivel való bármilyen hasonlóságuk teljes egészében a véletlen műve.

#### SZERZŐI JOGI LICENC:

A kiadvány forrásnyelvi alkalmazásokat tartalmaz, amelyek a programozási technikák bemutatására szolgálnak a különböző működési környezetekben. A példaprogramokat tetszőleges formában, a gyártónak való díjfizetés nélkül másolhatja, módosíthatja és terjesztheti fejlesztési, használati, eladási vagy a példaprogram operációs rendszer alkalmazásprogram illesztőjének megfelelő alkalmazásprogram terjesztési céllal. Ezek a <span id="page-28-0"></span>példák nem kerültek minden körülmények között tesztelésre. Az IBM így nem tudja garantálni a megbízhatóságukat, javíthatóságukat vagy a program funkcióit.

A példaprogramok minden másolatának, bármely részletének, illetve az ezek felhasználásával készült minden származtatott munkának tartalmaznia kell az alábbi szerzői jogi feljegyzést: (c) (cégnév) (évszám). A kód bizonyos részei az IBM Corp. példaprogramjaiból származnak. (c) Copyright IBM Corp. \_évszám\_vagy\_évszámok\_. Minden jog fenntartva.

Ha a kiadványt elektronikus változatban tekinti meg, akkor elképzelhető, hogy a fényképek és színes ábrák nem jelennek meg.

## **Programozási felületre vonatkozó információk**

A kiadványnak a programozási felületekre vonatkozó esetleges információi a tárgyalt program szolgáltatásait használó alkalmazásszoftverek létrehozásának segítségéül szolgálnak.

A program eszközei által biztosított szolgáltatásokat használó alkalmazásszoftverek írására az általános célú programozási felületek szolgálnak.

Ettől függetlenül a kiadványban diagnosztikai, módosítási és hangolási információk is szerepelhetnek. A diagnosztikai, módosítási és hangolási információk a saját írású alkalmazásszoftverek hibakereséséhez nyújtanak segítséget.

#### **Figyelem!**

A diagnosztikai, módosítási és hangolási információkat ne használja programozási felületként, mivel ezek bármikor megváltozhatnak.

## **Védjegyek**

Az IBM, az IBM logó és az ibm.com az International Business Machines Corporation védjegye vagy bejegyzett védjegye az Egyesült Államokban és/vagy más országokban. Ha ezek és egyéb IBM védjeggyel ellátott kifejezések az első előforduláskor a megfelelő szimbólummal ( $^{\circ}$  vagy  $^{\prime\prime\prime}$ ) vannak megjelölve, akkor ezek az Egyesült Államokban bejegyzett vagy általános törvényű védjegyeket jeleznek, amelyeket jelen információk kiadásakor az IBM birtokol. Az ilyen védjegyek más országokban is bejegyzett vagy általános törvényű védjegyeket lehetnek. Az IBM védjegyek teljes és aktuális listája elérhető a http://www.ibm.com/legal/copytrade.shtml webhelyen.

A Linux Linus Torvalds bejegyzett védjegye az Egyesült Államokban és/vagy más országokban.

A Microsoft és a Windows a Microsoft Corporation védjegye az Egyesült Államokban és/vagy más országokban.

A Java és az összes Java-alapú védjegy és logó a Sun Microsystems, Inc. védjegye az Egyesült Államokban és/vagy más országokban.

A UNIX az Open Group bejegyzett védjegye az Egyesült Államokban és más országokban.

Más cégek, termékek és szolgáltatások nevei mások védjegyei vagy szolgáltatás védjegyei lehetnek.

A termék az Eclipse Project [\(http://www.eclipse.org\)](http://www.eclipse.org) keretein belül fejlesztett szoftvert tartalmaz.

## <span id="page-30-0"></span>**Tárgymutató**

## **C**

[Common Event Infrastructure \(CEI\) 18](#page-23-0)

## **F**

[felügyelt kapcsolatgyár tulajdonságai 12](#page-17-0) [futtatási tulajdonságok, kimenő 2](#page-7-0)[, 6](#page-11-0)[, 9](#page-14-0)

# **K**

[közös esemény-infrastruktúra 18](#page-23-0) [külső szolgáltatás feltérképezése, futtatási](#page-7-0) [tulajdonságok 2](#page-7-0)[, 6](#page-11-0)[, 9](#page-14-0)

# **Ö, Ő**

[önálló telepítés 2](#page-7-0)[, 6](#page-11-0)[, 9](#page-14-0)

## **T**

[tulajdonságok, kimenő 12](#page-17-0)

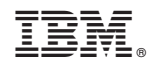

Nyomtatva Dániában